# **Kolejní a stravovací systém ISKaM**

Informační systém ISKaM je nový kolejní a stravovací systém používaný na Slezské univerzitě v Opavě od akademického roku 2013/2014. Systém slouží:

- přijatým uchazečům ke studiu k podání žádosti o koleje,
- studentovi umožňuje podávat žádost o ubytování, rezervovat si kolej, vybírat lůžko. Dále má student možnost kontrolovat své příchozí platby.
- Modul stravování umožňuje kombinovaný systém odběru jídla, tj. objednávkový i bezobjednávkový systém.

# **Popis aplikace**

Informační systém ISKaM funguje na principu "clearingu", tj. = student si vloží, pod jedním variabilním symbolem, peněžitý obnos do systému. Z této vložené částky se studentovi automaticky odečte platba za koleje, dále z ní může čerpat při placení v menze. Systém neumožňuje studentovi jít do mínusové platby.

#### **Příklad:**

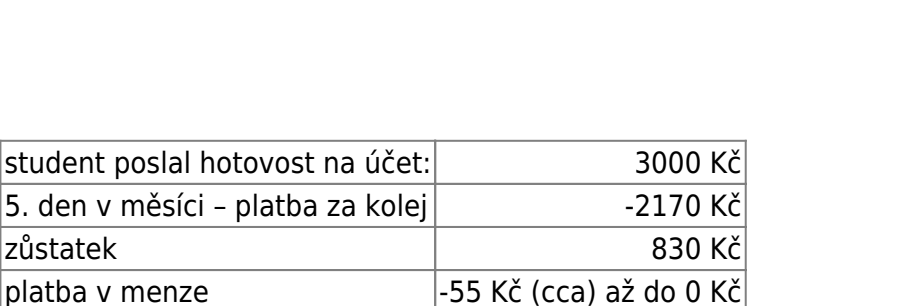

## **Webové rozhranní**

Informační systém ISKaM má pro studenty připravené webové rozhraní. Zde si student může zkontrolovat své platby a pohyby na účtu, osobní údaje, podání žádosti o ubytování, výběr pokoje <https://iskam.opf.slu.cz/>

Pro přihlášení do webového rozhraní využívá student [Systém jednotného přihlášení \(SJP\)](https://uit.opf.slu.cz/sluzby:sjp), tj. stejné přihlašovací údaje jako do Novellu/Stagu.

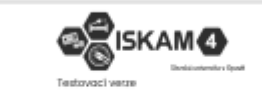

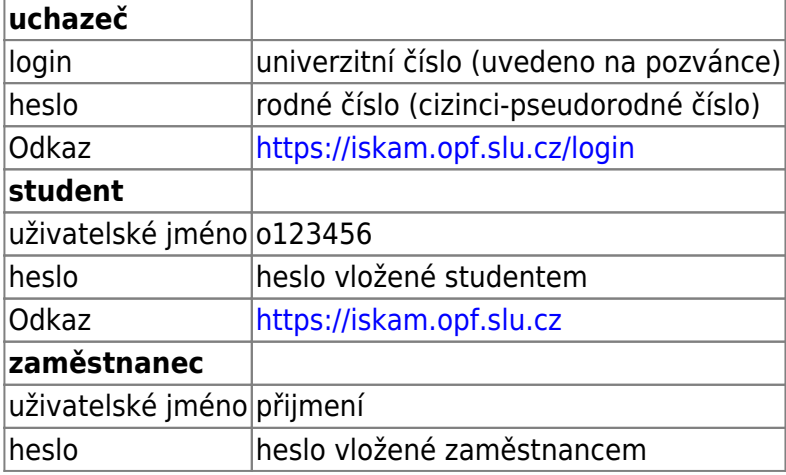

## **Vkládání peněz na clearingový účet**

- 1. **na pokladně**
- 2. **bezhotovostní platba na účet**
- **číslo účtu** 117479043/0300
- **variabilní symbol** rodné číslo (bez lomítka)

#### **Modul koleje**

systém studentovi umožňuje podávat žádost o ubytování, rezervovat si kolej, vybírat lůžko. Dále má student možnost kontrolovat své příchozí platby přes webové rozhraní.

### **Modul stravování**

systém umožňuje kombinovaný systém odběru jídla, tj. objednávkový i bezobjednávkový systém. **Student** má možnost objednat si jídlo přes webové rozhraní programu: [https://iskam.opf.slu.cz/.](https://iskam.opf.slu.cz/) Podmínkou objednání jídla pro studenty je **kladný zůstatek** finanční hotovosti na studentském účtu. Bez finanční hotovosti na účtu má student možnost vybrat si jídlo z denní nabídky a zaplatit hotově.

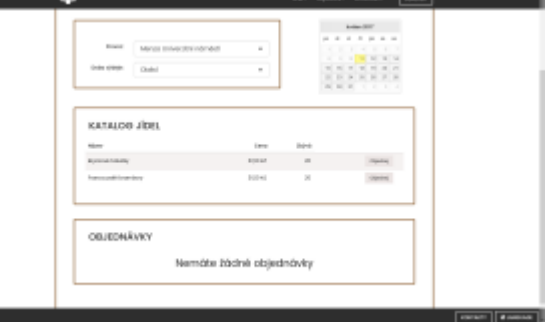

**U zaměstnanců** bude u objednaných jídel částka, snížena o příspěvek zaměstnavatele, stržena ze mzdy. Pokud budete nadále chtít platit stravenkami je to možné, ale nelze tak objednat jídla v systému dopředu. Ekonomické oddělení pak zaměstnanci zúčtuje příslušně počty odebraných slev a stravenek pravidelně jako doposavad se stravenkami.

#### **Jak si objednat jídlo?**

Po přihlášení na stránku [iskam.opf.slu.cz](https://iskam.opf.slu.cz/) si student vybere nabídku "Objednávky jídel". Student vidí pro konkrétní menzu (menza na Univerzitním náměstí, menza Na Vyhlídce) a konkrétní den daný jídelníček a zbývající počet možných jídel k objednání. Objednávat lze na dobu, kdy je schválený jídelníček, nejčastěji jeden týden.

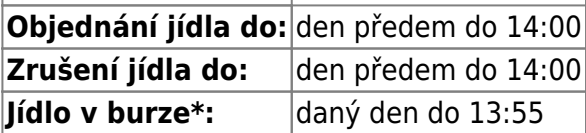

Objednané, ale nevyzvednuté jídlo propadne a na účtu se odečte stejně, jako vyzvednuté jídlo.

**\*Burza jídla:** Pokud zjistíte, že si nemůžete vyzvednout jídlo a objednávání bylo ukončeno, můžete jídlo nabídnout v Burze jídel. Lze tak učinit na webovém rozhranní a to nejpozději 5 min. před ukončením výdeje daného jídla (13:55hod). Pokud si někdo jídlo z Burzy vyzvedne, zaplatí za něj on a Vám tak nepropadne objednávka

From: <https://uit.opf.slu.cz/>- **Ústav informačních technologií**

Permanent link: **<https://uit.opf.slu.cz/sluzby:iskam?rev=1415610411>**

Last update: **2014/11/10 09:06**